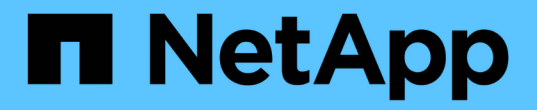

### 从备用位置还原文件 SnapManager for SAP

NetApp April 19, 2024

This PDF was generated from https://docs.netapp.com/zh-cn/snapmanager-sap/windows/conceptrestoration-of-the-data-from-files.html on April 19, 2024. Always check docs.netapp.com for the latest.

# 目录

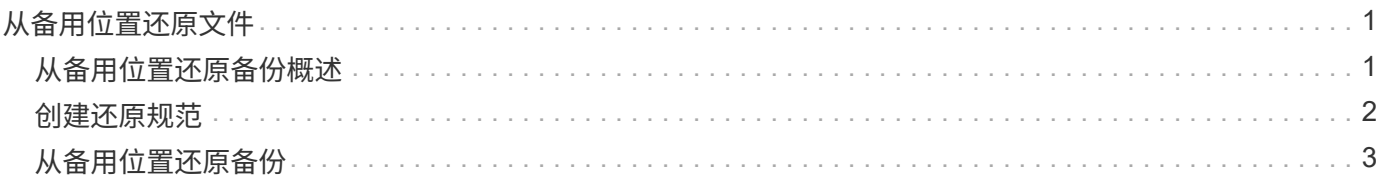

# <span id="page-2-0"></span>从备用位置还原文件

通过 SnapManager ,您可以从原始卷中 Snapshot 副本的位置以外的其他位置还原数据文 件和控制文件。

原始位置是指备份时文件在活动文件系统上的位置。备用位置是指将从中还原文件的位置。

您可以从备用位置进行还原,以便将数据文件从中间文件系统还原到活动文件系统。

恢复由 SnapManager 自动执行。从外部位置恢复文件时、SnapManager 会使用`recovery automatic from location`命令。

SnapManager 还使用 Oracle 恢复管理器 ( RMAN ) 来恢复文件。Oracle 应可识别要恢复的文件。文件名应采 用默认格式。从闪存恢复区域恢复时, SnapManager 会提供 Oracle 的转换路径。但是, Oracle 无法从闪存恢 复区域恢复,因为它无法生成正确的文件名。理想情况下,闪存恢复区域是要与 RMAN 配合使用的目标。

### <span id="page-2-1"></span>从备用位置还原备份概述

要从备用位置还原数据库备份,请使用以下主要步骤,本节将对其中的每个步骤进行进一 步说明。

- 根据您的数据库布局以及需要还原的内容,执行以下操作之一:
	- 将所需的数据文件从磁带, SnapVault , SnapMirror 或任何其他介质还原到数据库主机上挂载的任何文 件系统。
	- 还原所需的文件系统并将其挂载到数据库主机上。
	- 连接到本地主机中所需的原始设备。
- 创建一个还原规范可扩展标记语言( Extensible Markup Language , XML )文件,其中包含 SnapManager 从备用位置还原到原始位置所需的映射。将文件保存在 SnapManager 可以访问的位置。
- 使用 SnapManager 使用还原规范 XML 文件还原和恢复数据。

#### 从文件还原数据

在从备用位置还原之前,您需要从任何存储介质还原必要的文件,并将文件从 SnapVault 或 SnapMirror 等应用程序还原到本地主机上挂载的文件系统。

您可以使用从备用位置还原操作将文件从备用文件系统复制到活动文件系统。

您需要通过创建还原规范来指定用于还原原始文件的备用位置。

从文件系统还原数据

在从备用位置还原数据之前,您必须还原所需的文件系统并将其挂载到本地主机上。

您可以从备用位置调用还原操作,将文件从备用文件系统复制到活动文件系统。

要执行此操作,您必须通过创建还原规范文件来指定用于还原原始挂载点和原始 Snapshot 副本名称的备用挂载

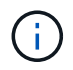

Snapshot 副本名称是一个必需的组件,因为同一文件系统可能会在一次备份操作中被多次 snapped (例如,一次用于数据文件,一次用于日志文件)。

### <span id="page-3-0"></span>创建还原规范

还原规范文件是一个 XML 文件,其中包含可从中还原文件的原始位置和备用位 置。SnapManager 使用此规范文件从指定位置还原文件。

### 关于此任务

您可以使用任何文本编辑器创建还原规范文件。您必须对文件使用 .xml 扩展名。

步骤

- 1. 打开文本文件。
- 2. 输入以下内容:

```
<restore-specification xmlns="http://www.netapp.com">[]
```
3. 使用以下示例中所示的格式输入任何文件映射信息:

```
<file-mapping>
      <original-location>E:\disks\sysaux.dbf</original-location>
      <alternate-location>E:\disks\sysaux.dbf</alternate-location>
</file-mapping>
```
文件映射指定从何处还原文件。原始位置是指备份时文件在活动文件系统上的位置。备用位置是指从其中还 原文件的位置。

4. 使用示例中所示的格式输入任何挂载的文件系统映射信息:

```
<mountpoint-mapping>
       <original-location>E:\disks\sysaux.dbf</original-location>
     <snapname>snapname</snapname>
       <alternate-location>E:\disks\sysaux.dbf</alternate-location>
</mountpoint-mapping>
```
mountpoint是指目录路径`C:\myfs`。mountpoint 映射指定从中还原文件的挂载点。原始位置是备份时挂载 点在活动文件系统中的位置。备用位置是指用于还原原始位置中文件的挂载点。`snapname`是备份原始文件 的Snapshot副本的名称。

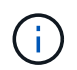

Snapshot 副本名称是必需的组件,因为同一文件系统可以在一个备份操作中使用多次(例如 ,一次用于数据文件,一次用于日志)。

5. 输入以下内容:

```
</restore-specification >
```
6. 将此文件另存为 .xml 文件并关闭规范。

## <span id="page-4-0"></span>从备用位置还原备份

您可以从备用位置进行还原,以便将数据文件从中间文件系统还原到活动文件系统。

您需要的内容

• 创建还原规范 XML 文件并指定要使用的还原方法类型。

关于此任务

您可以使用`smsap backup restore`命令并指定为从备用位置还原备份而创建的还原规范XML文件。

步骤

1. 输入以下命令:

```
* smsap backup restore -profile profile-label label _-complete-alllogs
-restorSpec _restorerode*
```
#### 版权信息

版权所有 © 2024 NetApp, Inc.。保留所有权利。中国印刷。未经版权所有者事先书面许可,本文档中受版权保 护的任何部分不得以任何形式或通过任何手段(图片、电子或机械方式,包括影印、录音、录像或存储在电子检 索系统中)进行复制。

从受版权保护的 NetApp 资料派生的软件受以下许可和免责声明的约束:

本软件由 NetApp 按"原样"提供,不含任何明示或暗示担保,包括但不限于适销性以及针对特定用途的适用性的 隐含担保,特此声明不承担任何责任。在任何情况下,对于因使用本软件而以任何方式造成的任何直接性、间接 性、偶然性、特殊性、惩罚性或后果性损失(包括但不限于购买替代商品或服务;使用、数据或利润方面的损失 ;或者业务中断),无论原因如何以及基于何种责任理论,无论出于合同、严格责任或侵权行为(包括疏忽或其 他行为),NetApp 均不承担责任,即使已被告知存在上述损失的可能性。

NetApp 保留在不另行通知的情况下随时对本文档所述的任何产品进行更改的权利。除非 NetApp 以书面形式明 确同意,否则 NetApp 不承担因使用本文档所述产品而产生的任何责任或义务。使用或购买本产品不表示获得 NetApp 的任何专利权、商标权或任何其他知识产权许可。

本手册中描述的产品可能受一项或多项美国专利、外国专利或正在申请的专利的保护。

有限权利说明:政府使用、复制或公开本文档受 DFARS 252.227-7013(2014 年 2 月)和 FAR 52.227-19 (2007 年 12 月)中"技术数据权利 — 非商用"条款第 (b)(3) 条规定的限制条件的约束。

本文档中所含数据与商业产品和/或商业服务(定义见 FAR 2.101)相关,属于 NetApp, Inc. 的专有信息。根据 本协议提供的所有 NetApp 技术数据和计算机软件具有商业性质,并完全由私人出资开发。 美国政府对这些数 据的使用权具有非排他性、全球性、受限且不可撤销的许可,该许可既不可转让,也不可再许可,但仅限在与交 付数据所依据的美国政府合同有关且受合同支持的情况下使用。除本文档规定的情形外,未经 NetApp, Inc. 事先 书面批准,不得使用、披露、复制、修改、操作或显示这些数据。美国政府对国防部的授权仅限于 DFARS 的第 252.227-7015(b)(2014 年 2 月)条款中明确的权利。

商标信息

NetApp、NetApp 标识和 <http://www.netapp.com/TM> 上所列的商标是 NetApp, Inc. 的商标。其他公司和产品名 称可能是其各自所有者的商标。